Dispositivos externos

Guía del usuario

© Copyright 2006 Hewlett-Packard Development Company, L.P.

Microsoft y Windows son marcas comerciales registradas de Microsoft Corporation en los Estados Unidos.

La información contenida en el presente documento está sujeta a cambios sin previo aviso. Las únicas garantías para los productos y servicios de HP están estipuladas en las declaraciones expresas de garantía que acompañan a dichos productos y servicios. La información contenida en este documento no debe interpretarse como una garantía adicional. HP no se responsabilizará por errores técnicos o de edición ni por omisiones contenidas en el presente documento.

First Edition: March 2006

Número de referencia del documento: 406613-E51

## Tabla de contenidos

#### 1 Uso de un dispositivo USB

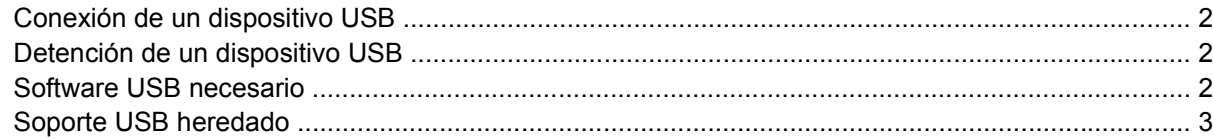

#### 2 Uso del dispositivo 1394

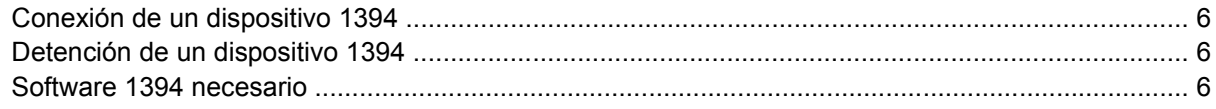

#### 3 Uso del conector de acoplamiento

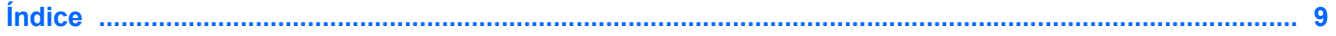

# <span id="page-4-0"></span>**1 Uso de un dispositivo USB**

El bus serie universal (USB) es una interfaz de hardware que se puede utilizar para conectar dispositivos externos opcionales, tales como un teclado USB, un mouse, una unidad, una impresora, un escáner o un concentrador al equipo o a un dispositivo de acoplamiento opcional. Un concentrador proporciona puertos USB adicionales para el sistema y puede ser conectado al equipo o a otro concentrador.

El equipo dispone de un puerto USB estándar y un puerto USB con alimentación independiente estándar. El puerto USB de alimentación independiente suministra alimentación al dispositivo externo cuando se utiliza con un cable USB con alimentación independiente. Un dispositivo de acoplamiento opcional proporciona puertos USB adicionales que pueden utilizarse con el equipo. Los puertos USB del equipo admiten dispositivos USB 1.0, USB 1.1 y USB 2.0.

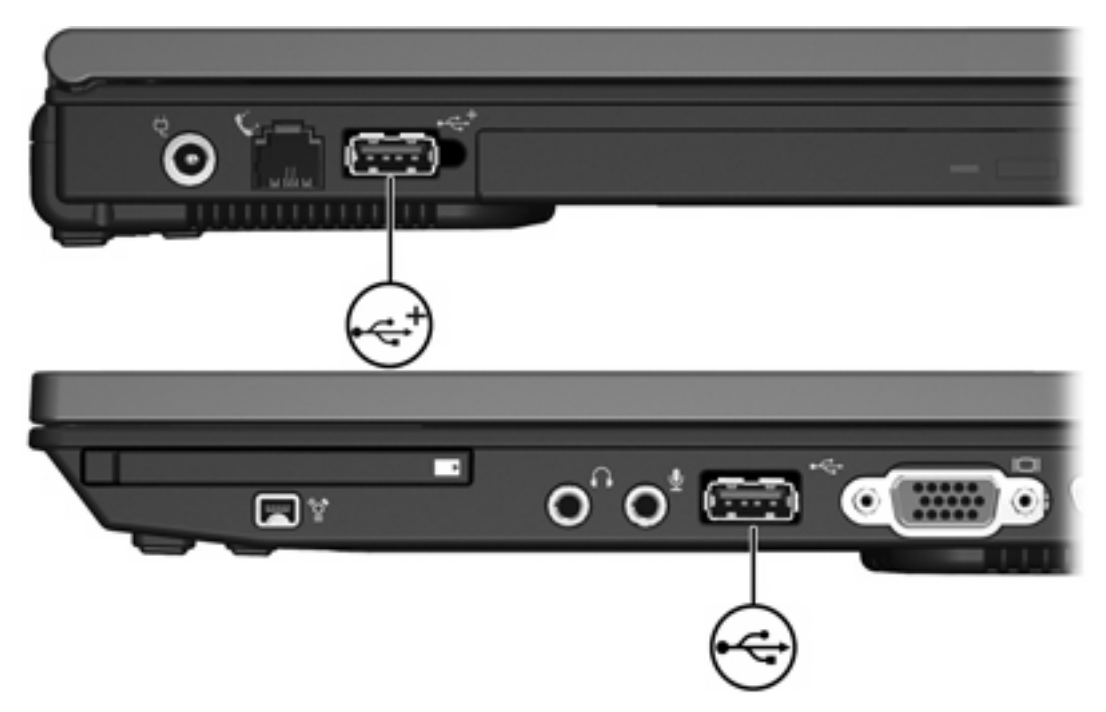

## <span id="page-5-0"></span>**Conexión de un dispositivo USB**

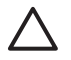

**PRECAUCIÓN** Para evitar dañar los conectores USB, utilice la mínima fuerza posible para conectar un dispositivo USB.

Para conectar un dispositivo USB al equipo, conecte el cable USB del dispositivo al puerto USB. El sistema operativo emitirá un sonido que indica que se ha detectado un dispositivo.

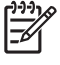

**Nota** La primera vez que conecte un dispositivo USB, aparecerá el mensaje "Nuevo hardware encontrado" en el área de notificación (en el extremo derecho de la barra de tareas).

## **Detención de un dispositivo USB**

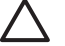

**PRECAUCIÓN** Para evitar la pérdida de información o impedir que el sistema deje de responder, detenga el dispositivo USB antes de extraerlo.

Para detener un dispositivo USB:

**1.** Haga doble clic en el icono **Remoción segura de hardware** en el área de notificación, en el extremo derecho de la barra de tareas.

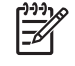

**Nota** Para visualizar el icono Remoción segura de hardware, haga clic en **Mostrar iconos ocultos** (**<** o **<<**) en el área de notificación.

**2.** Haga clic en el dispositivo USB listado.

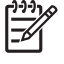

**Nota** Si el dispositivo USB no está en la lista, no es necesario desconectarlo antes de retirarlo.

**3.** Haga clic en **Detener**.

## **Software USB necesario**

Algunos dispositivos USB pueden necesitar software adicional que, generalmente, se incluye con el dispositivo. Para obtener más información acerca del software específico para un dispositivo, consulte la guía del usuario del dispositivo.

## <span id="page-6-0"></span>**Soporte USB heredado**

El soporte USB heredado (activado por función predeterminada) le permite:

- Usar un teclado, un mouse o un concentrador USB conectado a un puerto USB del equipo durante el inicio o en una aplicación o utilidad que no sea de Microsoft® Windows®.
- Iniciar o reiniciar a partir de un compartimiento multiuso externo opcional.

Para activa o desactivar el soporte USB heredado:

- **1.** Abra la utilidad de configuración iniciando o reiniciando el equipo y luego presione F10 mientras aparece el mensaje "F10 = ROM Based Setup" en el ángulo inferior izquierdo de la pantalla.
- **2.** Use las teclas de flecha para seleccionar **Configuración del sistema > Configuraciones de dispositivos**.
- **3.** Use las teclas de flecha para activar o desactivar el soporte USB heredado.
- **4.** Para guardar sus preferencias y salir de la utilidad de configuración, use las teclas de flecha para seleccionar **Archivo > Salir guardando los cambios**. Luego, siga las instrucciones que aparecen en la pantalla.

Las preferencias se aplicarán al reiniciar el equipo.

# <span id="page-8-0"></span>**2 Uso del dispositivo 1394**

IEEE 1394 es una interfaz de hardware que puede utilizarse para conectar un dispositivo multimedia de alta velocidad o un dispositivo de almacenamiento de datos al equipo. Los escáneres, cámaras y cámaras de vídeo digitales a menudo requieren una conexión 1394.

El puerto 1394, que se muestra debajo, también admite dispositivos IEEE 1394a.

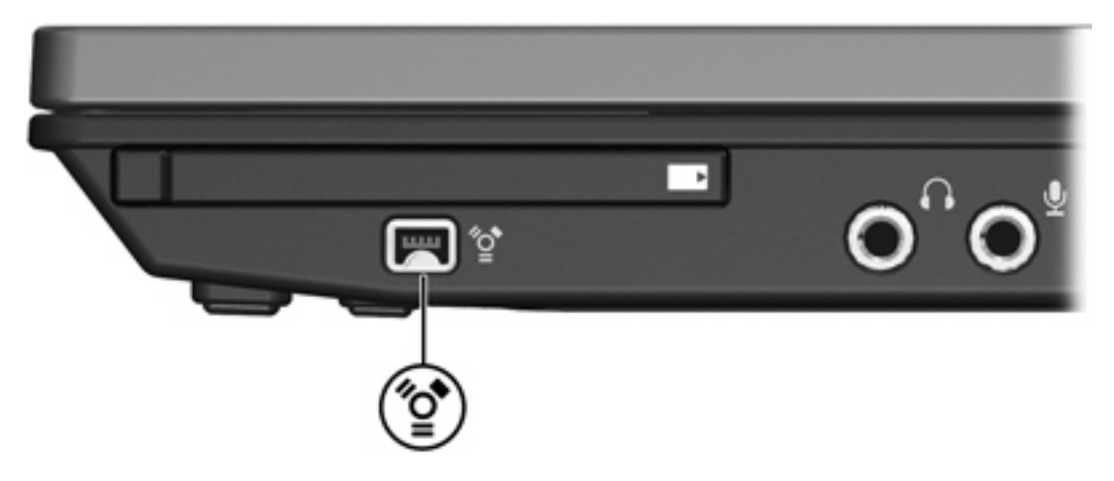

## <span id="page-9-0"></span>**Conexión de un dispositivo 1394**

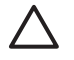

**PRECAUCIÓN** Para evitar dañar los conectores del puerto 1394, utilice la mínima fuerza posible para conectar un dispositivo 1394.

Para conectar un dispositivo 1394 al equipo, conecte el cable 1394 del dispositivo al puerto 1394. El sistema operativo emitirá un sonido que indica que se ha detectado un dispositivo.

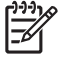

**Nota** La primera vez que conecte un dispositivo 1394, aparecerá el mensaje "Nuevo hardware encontrado" en el área de notificación (en el extremo derecho de la barra de tareas).

## **Detención de un dispositivo 1394**

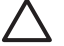

**PRECAUCIÓN** Para evitar la pérdida de información o impedir que el sistema deje de responder, detenga el dispositivo 1394 antes de extraerlo.

Para detener un dispositivo 1394:

**1.** Haga doble clic en el icono **Remoción segura de hardware** en el área de notificación, en el extremo derecho de la barra de tareas.

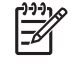

**Nota** Para visualizar el icono Remoción segura de hardware, haga clic en **Mostrar iconos ocultos** (**<** o **<<**) en el área de notificación.

- **2.** Haga clic en el dispositivo 1394 listado.
- **3.** Haga clic en **Detener**.

## **Software 1394 necesario**

Algunos dispositivos 1394 pueden necesitar software adicional que, generalmente, se incluye con el dispositivo. Para obtener más información acerca del software específico para un dispositivo, consulte la guía del usuario del dispositivo.

# <span id="page-10-0"></span>**3 Uso del conector de acoplamiento**

El conector de acoplamiento situado en el lado derecho del equipo permite conectar éste a un dispositivo de acoplamiento opcional. Un dispositivo de acoplamiento opcional proporciona puertos y conectores adicionales que pueden utilizarse con el equipo.

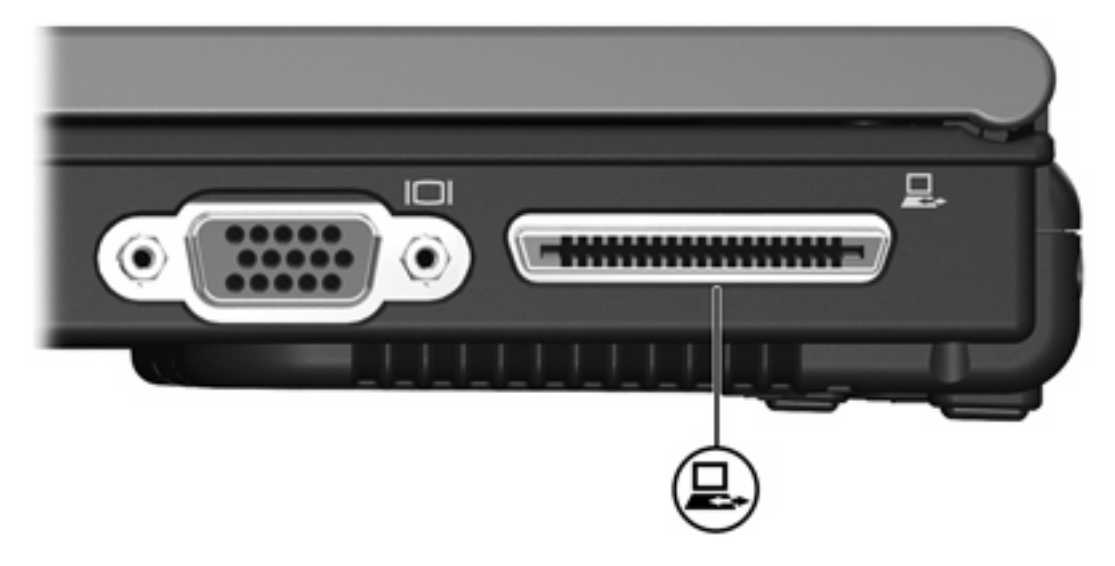

# <span id="page-12-0"></span>**Índice**

#### **Símbolos y números**

1394, conexión del cable [6](#page-9-0) 1394, dispositivos conexión [6](#page-9-0) descripción [5](#page-8-0) detención [6](#page-9-0) software y controladores [6](#page-9-0) 1394, puerto [5](#page-8-0)

## **C**

cables 1394 [6](#page-9-0) USB [2](#page-5-0) cable USB, conexión [2](#page-5-0) concentradores [1](#page-4-0) conector de acoplamiento [7](#page-10-0)

## **D**

dispositivos USB conexión [2](#page-5-0) descripción [1](#page-4-0) detención [2](#page-5-0) software necesario [2](#page-5-0)

#### **P**

puertos 1394 [5](#page-8-0) USB [1](#page-4-0) puertos USB, identificación [1](#page-4-0)

## **S**

software 1394 [6](#page-9-0) dispositivos USB [2](#page-5-0) Software de USB [2](#page-5-0) Soporte USB heredado [3](#page-6-0)

#### **U**

USB, concentradores [1](#page-4-0)

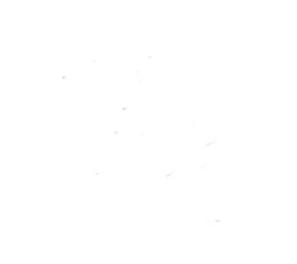